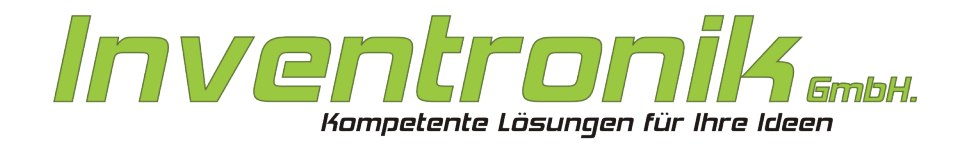

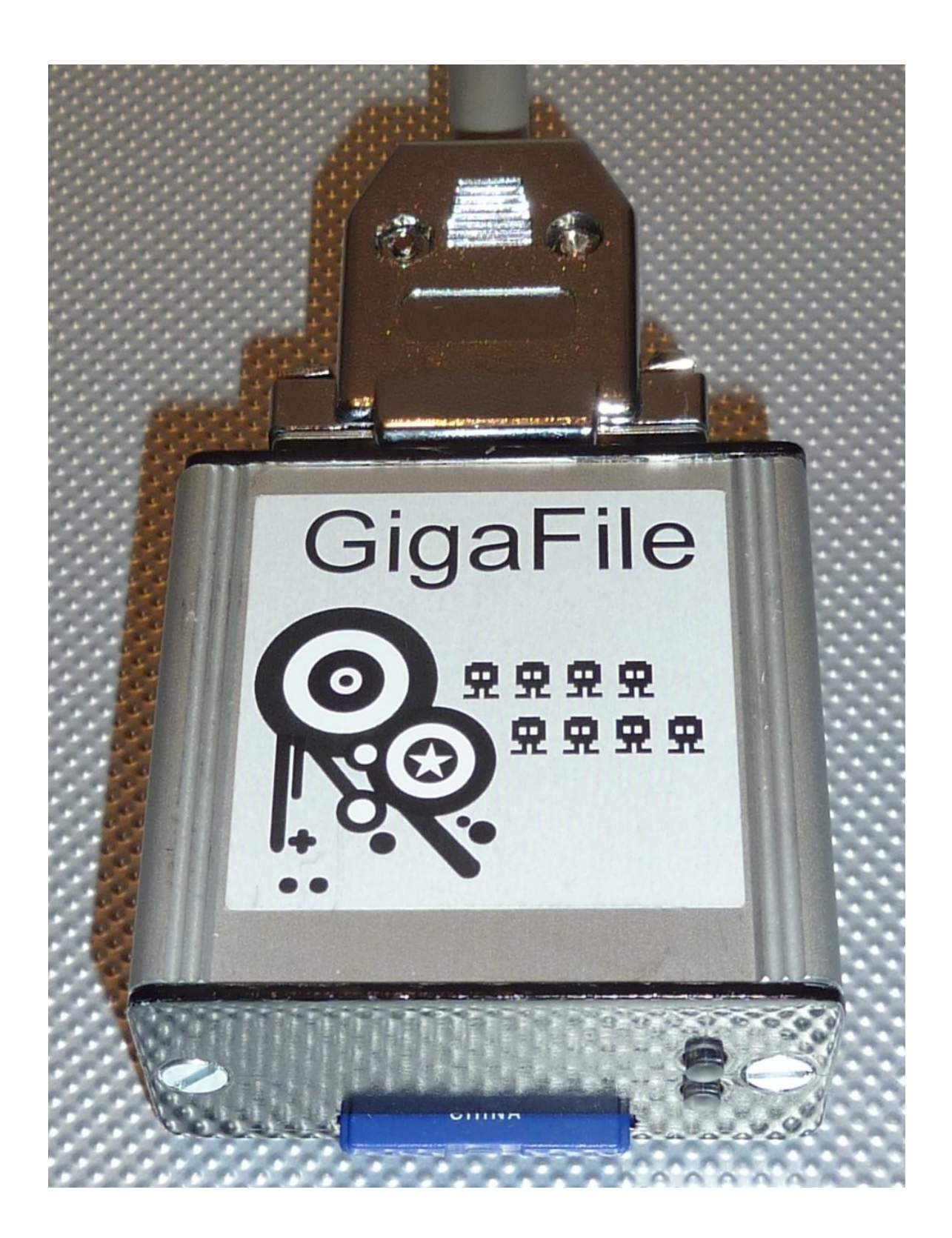

# **Suska GigaFile**

**Manuel d'utilisation**

Rev. 1.0 November 2012 Susceptible de modification sans préavis. W. Förster Traduction par Eric Pénot

Contact Inventronik GmbH, Finkenstraße 48, 70199 Stuttgart. Internet: [www.inventronik.de;](http://www.inventronik.de/) www.experiment-s.de. Email: [info@inventronik.de](mailto:info@inventronik.de)

Je souhaite remercier toutes les personnes qui ont contribué à ce projet. 'Have Fun'.

Wolfgang Förster

## Table des matières

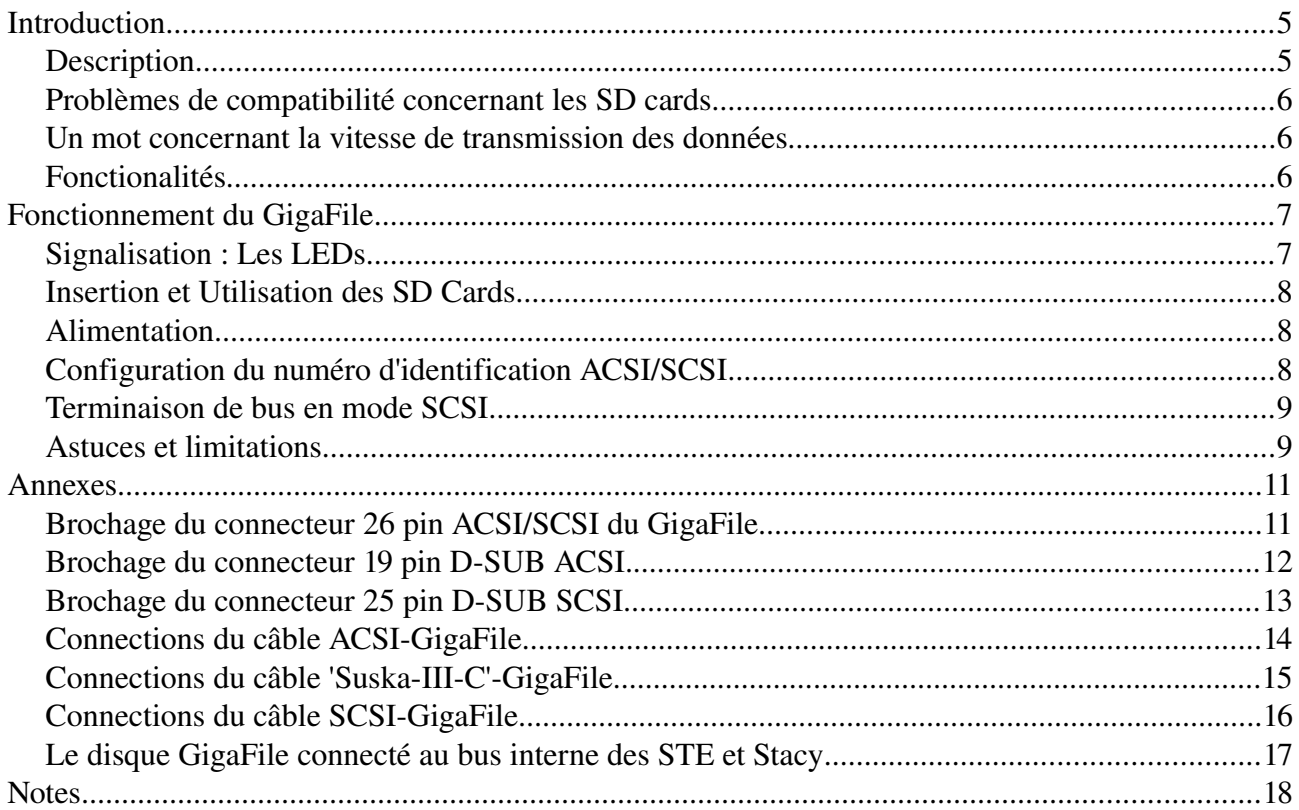

## Index des tableaux

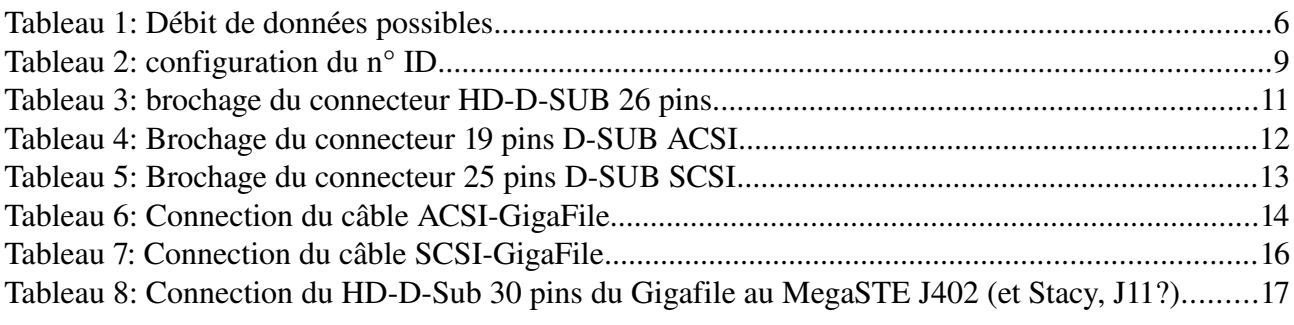

## **Index des Figures**

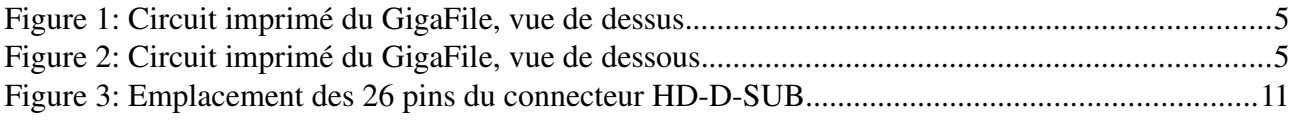

## **Introduction**

#### *Description*

Le disque dur *Suska GigaFile* est un disque de type *Solid state (SSD)*, prévu pour fonctionner soit avec l'interface ACSI d'Atari, soit avec l'interface SCSI standard. Il utilise une carte mémoire de type SD card en tant que mémoire SSD. De ce fait, le disque *GigaFile* est largement configurable grâce à l'utilisation de cartes de type SDSC (cartes de petites capacités, jusqu'à 2Go), SDHC (cartes avec une capacité supérieur, de 2Gb à 32 Go) ou SDXC (cartes avec une capacité supérieur ou égale à 32Go). Ce produit devrait donc satisfaire la majorité des besoins personnels.

Un des objectifs du développement du disque *GigaFile* a été la compatibilité avec les deux protocoles de bus suivant : Le bus ACSI (Atari Computer System Interface) et le bus SCSI (Small Computer System Interface). Le choix d'utilisation du bus s'effectue par l'intermédiaire du câble de connection ou via un adaptateur.

Deux versions physiques du disque *GigaFile* existent. La version sans boîtier, qui se présente sous la forme d'un circuit imprimé double faces de dimension 50x40mm, et la version en boîtier, qui mesure 60x55x30mm. De ce fait, la taille du disque *GigaFile* est très largement inférieur à celle du disque dur SH205 de 20Mo d'Atari par exemple.

Outre le connecteur HD-D-SUB à 26 broches permettant le raccordement du disque à l'une des interfaces ACSI ou SCSI, ainsi que le connecteur prévu pour l'insertion de la carte SD, le disque *GigaFile* est aussi équipé de deux LED indiquant son mode de fonctionnement.

Le développement du disque *GigaFile* s'est effectué de paire avec la version actuelle du driver de disque HDDRIVER de Uwe Seimet pour machines de type Atari.

Les optimisations pour ce driver ont été implémentées dans le circuit logique du *GigaFile*, il est donc recommandé d'utiliser une version récente (8.45+) du driver HDDRIVER.

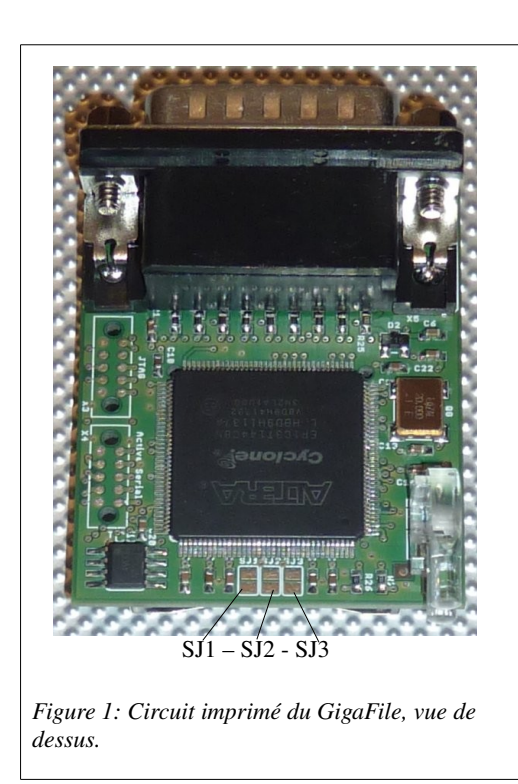

Les fonctionnalités et les données techniques décrites dans ce manuel font référence à la version GigaFile Slim R.01 du disque *GigaFile*. Cette révision de version s'affiche au boot de la machine par l'intermédiaire du driver HDDRIVER.

<span id="page-4-0"></span>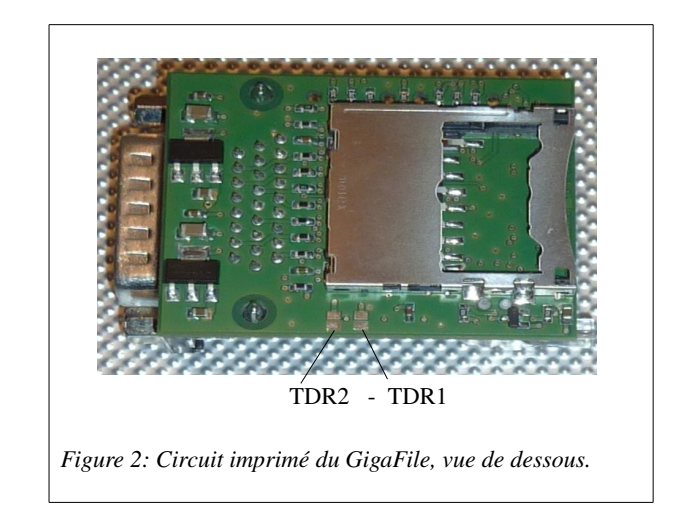

#### *Problèmes de compatibilité concernant les SD cards*

Toutes les carte de type SDSC, SDHC et SDXC supportant des tailles de block de 512 octets devraient fonctionner avec le disque *GigaFile*. Certaines cartes d'une capacité supérieur à 1Go pourraient cependant ne pas fonctionner correctement. Ce problème est décrit en détail dans la section [Astuces et limitations.](#page-8-0) Pour vérifier si la carte SD est susceptible de convenir, il est possible de l'insérer dans un lecteur de carte connecté à un PC sous Windows. Ouvrir alors la boîte de dialogue de formatage. Vérifier que le paramétrage de la taille des blocs, proposé pour un formatage de type FAT, soit équivalent à 8192 octets ou moins. Si tel est le cas, la carte SD devrait être utilisable avec le disque *GigaFile.*

#### *Un mot concernant la vitesse de transmission des données*

Le disque *GigaFile* est basé sur des mémoires SD card, médias dits de type bloc dont les écritures et lectures s'effectuent par paquets d'une certaine taille d'octets. Il n'est donc pas possible d'arrêter un processus de transfert de données tant que le bloc d'octets en cours de traitement n'a pas été totalement transféré. Si par exemple, 10 blocs de 512 octets doivent être écrits, l'ordinateur connecté au *GigaFile* doit délivrer 5120 octets sans interruption. Bien que le *GigaFile*  puisse théoriquement lire et écrire à une vitesse de 2Mo par seconde, cette vitesse est ajustée de façon à correspondre aux débits que peuvent soutenir les canaux d'accès directe à la mémoire (DMA) de l'ordinateur connecté (Atari, Suska). De ce fait, les débits de transferts possibles avec différentes machines sont :

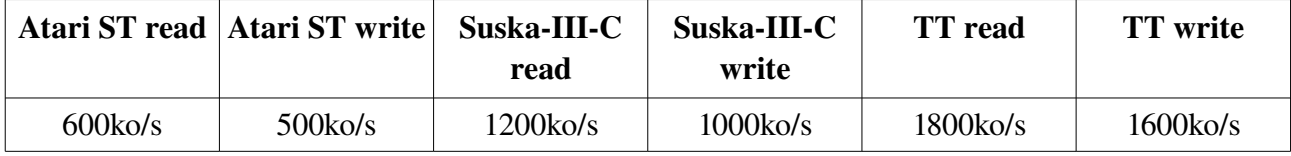

*Tableau 1: Débit de données possibles*

Afin de définir de façon correcte le débit d'accès au *GigaFile*, celui-ci est mesuré durant le premier accès au disque. Cette mesure permet de s'assurer que les canaux DMA ne fonctionnent pas au delà du maximum de débit possible. Cependant, il peut arriver dans certains cas de fonctionnement 'exotique' du DMA que cette mesure soit erronée, pouvant produire des erreurs durant les opérations de lecture et d'écriture. Il est donc recommandé de tester le *GigaFile* précisément avant d'en envisager une utilisation professionnelle. Si la mesure ne fonctionne pas correctement, il est toujours possible d'utiliser les deux 'ponts' de configuration (TDR1 et TDR2) situés sur la face composants du circuit imprimé, voire la Figure 2 pour la configuration manuelle. Le tableau suivant indique la façon dont est affecté le débit de données en fonction de la configuration effectuée. Si au moins l'un des deux 'ponts' de soudure est fermé, la mesure automatique est désactivée.

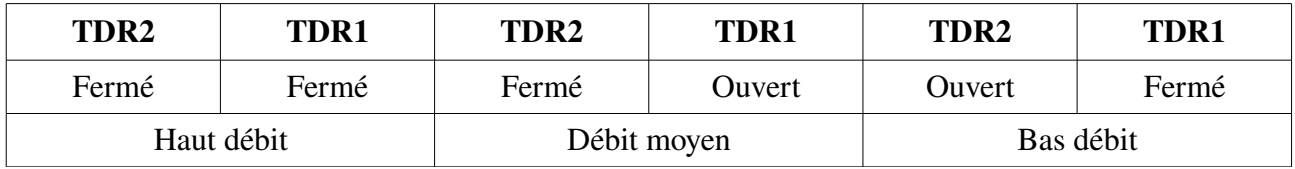

#### *Fonctionalités*

L'utilisation du *GigaFile* est en principe possible sur tout bus SCSI ou ACSI, avec tout driver de disque dur. Le bus ACSI possède cependant des limitations de base concernant la taille maximale de disque : La taille maximale utilisable est limitée à 1Go quelque soit le type de carte utilisé SDSC, SDHC ou SDXC avec driver standard de disque. Pour passer cette limitation, le disque *GigaFile* peut être utilisé avec un driver de disque plus récent comme le driver HDDRIVER, compatible avec les commandes SCSIII. De cette façon, il est possible de dépasser cette limitation de 1Go, et donc d'utiliser des SD cards avec une capacité supérieur à 1Go. Certaines autres limitations peuvent cependant exister quant à la taille maximale et le nombre maximal de partitions supportés par le système d'exploitation utilisé (TOS, MINT etc.).

Le développement et les tests de fonctionnalité du disque *GigaFile* ont été menés avec pour objectif la compatibilité avec le driver de disque HDDRIVER. Les informations de cette documentation sont basées sur la version actuelle (8.45 or suivantes) du driver HDDRIVER de Uwe Seimet. La raison principale du choix de ce driver est qu'il est le seul à avoir été développé de façon active depuis plusieurs années (1989 jusqu'à aujourd'hui).

Le disque *GigaFile* détecte automatiquement le type de SD card inséré dans le support de carte. En principe, il est possible de retirer la SD card pendant l'utilisation du *GigaFile* sur le port ACSI (par exemple pour échanger des données avec un portable) et de la ré-insérer pour une nouvelle utilisation sans avoir à redémarrer l'ordinateur Atari.

Le disque *GigaFile* peut utiliser tous types de SD cards. Il n'y a aucun limitation si le driver HDDRIVER est utilisé. Les cartes de type SDSC sont configurées durant la séquence de démarrage du *GigaFile* pour fonctionner en blocs de 512 octets. Les cartes SDHC et SDXC fonctionnent de la même façon, en blocs de 512 octets. Il peut arriver que certaines cartes ne fonctionnent pas proprement. Les raisons peuvent être la tension d'alimentation de la carte ou la taille minimum de blocs qu'elle peut gérer. La tension d'alimentation du disque *GigaFile* est de 5V. Cette alimentation est connectée aux signaux du bus ACSI et SCSI par l'intermédiaire du connecteur à 26 broches HD-D*.* Pour connecter le *GigaFile* à l'Atari ST ou a quelque interface SCSI que ce soit, utiliser l'adaptateur de câble adéquat ou un des circuits PCB adaptateur disponibles séparément chez Inventronik GmbH. Pour connecter le *GigaFile* à la carte Suska-III-C, utiliser un câble 1:1 à 26 positions et connecteur HD-D-Sub (mâle – femelle) ou le connecter directement au connecteur ACSI présent sur la carte Suska-III-C. Remarque : Le disque *GigaFile* est inactif quand aucune carte SD n'est insérée dans le support de carte.

#### **Fonctionnement du GigaFile**

#### *Signalisation : Les LEDs*

Une fois connecté à l'ordinateur, et équipé d'une carte SD, le disque *GigaFile* est prêt à être utilisé sans qu'aucune action particulière soit nécessaire. Les deux LEDs (verte et rouge) fournissent alors l'indication de l'état des opérations. Chaqu'une des deux LEDs indique deux type d'opérations comme suivant :

La LED verte clignote environ 5 secondes après le démarrage du système ou après une opération de ré-insertion de la carte. La fréquence de clignotement dépend du type de carte SD inséré. S'il s'agit d'une carte de type SDSC correspondant aux spécifications des cartes SDSC 1.x, la fréquence sera d'à peu près 1Hz. La fréquence de clignotement sera de 2Hz pour des cartes de type SDSC correspondant aux spécifications 2.x. Les cartes de type SDHC et SDXC généreront un clignotement d'à peu près 4Hz. Après 5 secondes, la LED passe en mode fixe mais avec une intensité plus faible, indiquant un fonctionnement correct du disque *GigaFile*.

La LED rouge est allumée avec une intensité réduite après le démarrage du système équipé de sa

carte SD. Elle est illuminée de la même façon suite à la ré-insertion d'une carte. Ceci indique que la carte fonctionne avec un débit de données réduit, ce qui est important à noter pour les options de boot du TOS et d'une façon générale, pour l'utilisation correcte du *GigaFile* sur des systèmes équipés de canaux DMA relativement lents. Les accès à la carte SD sont indiqués par des 'pulses' à pleine intensité de la LED. Dès que le driver HDDRIVER devient actif, le débit de transmission à destination ou en provenance du *GigaFile* est mesuré et les paramètres sont initialisés de façon correcte. Si l'ordinateur relié au *GigaFile* est en mesure d'assurer des haut débits, la LED rouge est alors éteinte. Ceci intervient par exemple lorsque le *GigaFile* est connecté au matériel Suska, aux ordinateurs Atari TT ou aux ST surcadensés. Dans le cas contraire, la LED rouge reste faiblement allumée, indiquant donc un faible débit de données avec l'ordinateur.

#### *Insertion et Utilisation des SD Cards*

Les SD standards sont insérées à l'envers (contacts sur le dessus) dans le slot SD du disque *GigaFile.* L'insertion et l'extraction de la carte s'effectue à l'aide d'un mécanisme push-pull. Dès qu'une carte SD est retirée et une nouvelle insérée, elle est initialisée et ses paramètres sont transmis au driver de disque dur.

Le disque *GigaFile* lit la protection d'écriture de la carte. Il peut donc survenir des avertissements dès une tentative d'écriture sur une carte SD protégée.

Attention! Si la SD card est retirée pendant un accès en lecture ou en écriture, une perte complète des données en transfert ne peut être exclue. Si certaines précautions sont prise avec les options du driver HDDRIVER, notamment en ce qui concerne la compatibilité des partitions entre systèmes TOS et Windows, il est alors possible d'échanger des données depuis le disque *GigaFile* à destination de n'importe quel type d'ordinateur TOS/WIN sans avoir à redémarrer l'ordinateur connecté au disque *GigaFile*. Eviter cependant de retirer une carte SD puis d'insérer un type de carte différent, cela pourait provoquer la perte totale des données de la carte nouvellement insérée.

Si l'utilisateur n'est pas totalement certain du comportement du système connecté au *GigaFile* et notamment de la façon dont risque de réagir le driver de disque, il est hautement recommandé de changer de SD card uniquement après l'arrêt de l'ordinateur hôte.

#### *Alimentation*

Il existe plusieurs possibilités pour alimenter le disque *GigaFile*. Cela dépend principalement du système sur lequel il est connecté. En principe, trois possibilités sont offertes :

- 1. Directement connecté au système Suska-III-C
- 2. Connecté à un port ACSI à 19 broches.
- 3. En tant qu'unité SCSI, par exemple, par l'intermédiaire d'un adaptateur D-SUB à 25 broches.

#### *Configuration du numéro d'identification ACSI/SCSI.*

Sur le dessus du circuit imprimé du disque *GigaFile*, il y a la présence de trois 'ponts' de configuration (de type soudure, voire [1\)](#page-4-0). Le numéro d'ID est sélectionné en court-circuitant partiellement ou totalement l'ensemble des ponts de soudure. Le tableau suivant liste tous les ID configurables et les connections respectives à réaliser. La configuration par défaut du *GigaFile* est l'ID0.

| $\vert$ SJ1 | S <sub>12</sub> | S <sub>J</sub> 3 | $\mathbf{ID}$    | S <sub>J1</sub> | S <sub>J2</sub> | S <sub>J</sub> 3 | ID          |
|-------------|-----------------|------------------|------------------|-----------------|-----------------|------------------|-------------|
| Ouvert      | <b>Ouvert</b>   | Ouvert           | $\boldsymbol{0}$ | Fermé           | Ouvert          | Ouvert           | 4           |
| Ouvert      | <b>Ouvert</b>   | Fermé            |                  | Fermé           | Ouvert          | Fermé            | 5           |
| Ouvert      | Fermé           | Ouvert           |                  | Fermé           | Fermé           | <b>Ouvert</b>    | $\mathbf 0$ |
| Ouvert      | Fermé           | Fermé            |                  | Fermé           | Fermé           | Fermé            |             |

*Tableau 2: configuration du n° ID*

#### *Terminaison de bus en mode SCSI*

Une terminaison de bus est nécessaire pour un fonctionnement précis et fiable du système SCSI. Le *GigaFile* n'est pas équipé d'une circuiterie interne de terminaison, un dispositif passif externe est donc nécessaire. Cette terminaison peut être fournie, par exemple, par l'ordinateur connecté. N'utiliser cette solution que si le câble de liaison entre l'ordinateur et le *GigaFile* est courte. Une autre possibilité consiste à utiliser un terminateur de bus externe. Faire cependant attention à ce que sur la chaîne SCSI, il n'y ait que deux terminaisons de bus, et qu'elle se situent aux deux extrémités de la liaison. Déselectionner dans ce cas toutes les terminaisons internes des appareils intermédiaires pour satisfaire cet impératif.

#### <span id="page-8-0"></span>*Astuces et limitations*

Ce chapitre décrit quelques problèmes connus concernant le fonctionnement du disque *GigaFile* avec certaines machines et drivers de disque. La résolution des problèmes n'est parfois pas trivial en ce sens que la SD card et/ou le disque *GigaFile* semblent ne pas fonctionner correctement. Voici quelques constatations effectuées lors de la phase de tests du *GigaFile* :

- 1. Cartes SD avec des tailles de bloc supérieur à 512 octets : Certaines SD card semblent ne pas être conformes aux spécifications SDSC et présentent une incapacité à gérer les blocs de 512 octets. Parmi ces cartes, on peut citer certaines cartes de 2Goctets. Les spécifications SDSC utilisent 12 bits d'adresse et un facteur de multiplication maximum de 512. Il y donc  $2<sup>11</sup>$  x 512 soit 1024Moctets de mémoire adressable. Pour obtenir les 2048Moctets, certaines cartes utilisent non pas des blocs de 512 mais 1024 octets ( $2<sup>11</sup>$  x 512 = 2048 Moctet). Ces cartes ne peuvent fonctionner avec le disque *GigaFile* : Choisir dans ce cas des cartes de type SDHC.
- 2. Durant le processus du démarrage du disque *GigaFile*, le débit des données avec l'ordinateur connecté est mesuré comme décrit précédemment. Cela permet au système TOS de démarrer correctement depuis une SD card. La présence de ce dispositif est indispensable au TOS car il lui est impossible de démarrer depuis un disque dur si les données sont lues trop rapidement ou trop lentement. Bien que le *GigaFile* ait été développé et testé avec grande attention pour respecter cette contrainte, il n'est pas garanti que tout matériel puisse de façon fiable, démarrer depuis une SD card. Une solution de contournement consiste, dans ce cas, a démarrer à partir d'une disquette ou d'un autre disque dur connecté au port IDE que l'on peut trouver sur les machines STE Stacy or STBook, contenant le driver HDDRIVER.
- 3. Le disque *GigaFile* supporte l'option Fast ACSI du driver HDDRIVER. Si cette option est

activée, les lectures et écritures seront environ 15% plus rapide que si cette option n'est pas sélectionnée.

- 4. Si des cartes SD de grande capacité (supérieur à 1Go) sont utilisées et partitionnées sur des machines de type ST/STE avec le driver HDDRIVER, l'option 'compatibilité ICD' doit être sélectionnée sinon les partitions de taille supérieur à la limite de 1Goctets ne seront pas détectée et il n'y aura aucune possibilité d'y accéder. Dans ce cas, le driver HDDRIVER indiquera des message d'avertissement durant le processus de boot, "Error while reading the partition data".
- 5. Si plus d'une partition est initialisé avec une compatibilité TOS/Win par l'intermédiaire du driver de disque HDDRIVER, le Système Windows ne détectera que la première partition. Cela n'est pas du à une erreur de conception du disque *GigaFile* mais à un certain 'manque' de flexibilité de Windows.
- 6. Durant la phase de partitionnement ou de formatage d'une SD card, il peut arriver que certains messages d'avertissements apparaissent. Dans ce cas, veuillez contrôler le switch de protection d'écriture de la carte SD. Il est possible que la carte ait été protégée en écriture par inadvertance.

### **Annexes**

#### *Brochage du connecteur 26 pin ACSI/SCSI du GigaFile*

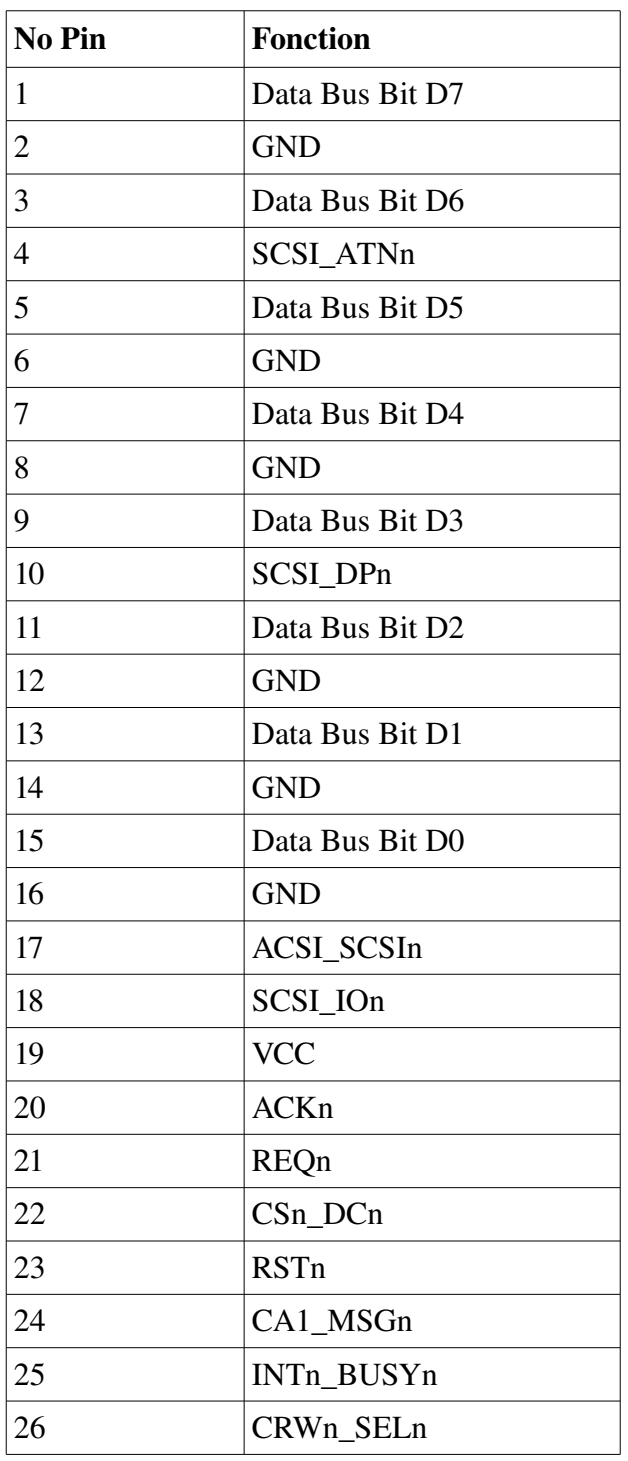

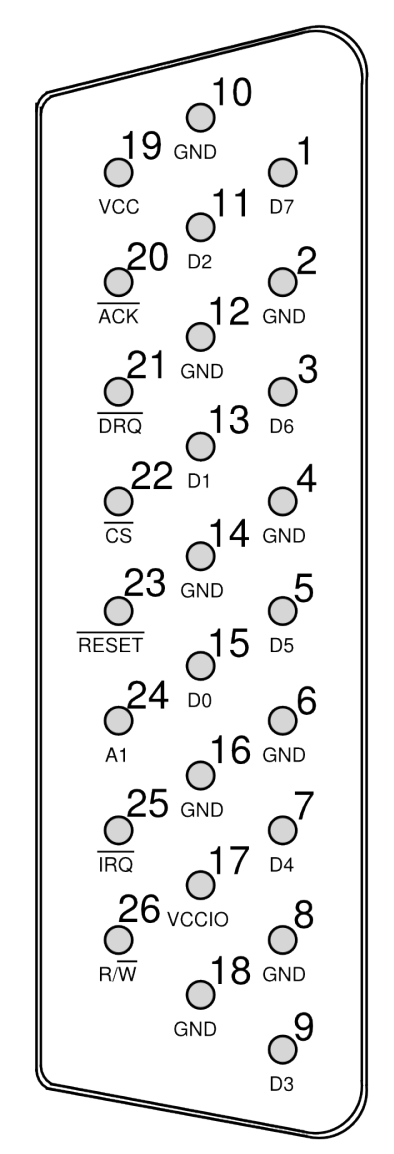

*Figure 3: Emplacement des 26 pins du connecteur HD-DSUB*

Tableau 3: brochage du connecteur HD-D-SUB 26 pins.

Remarque: Le numéro des broches est normalement inscrit sur le connecteur D-SUB. Si tel n'est pas le cas, noter que la numérotation est ascendante rangée par rangée et non pas alternée, comme sur la majorité des autres connecteurs.

## **Brochage du connecteur 19 pin D-SUB ACSI.**

| No Pin         | <b>Fonction</b>  |
|----------------|------------------|
| 1              | D <sub>B</sub> 0 |
| $\overline{2}$ | DB1              |
| 3              | DB <sub>2</sub>  |
| $\overline{4}$ | DB <sub>3</sub>  |
| 5              | DB4              |
| 6              | DB5              |
| $\overline{7}$ | DB <sub>6</sub>  |
| 8              | DB7              |
| 9              | /CS              |
| 10             | /INT             |
| 11             | <b>GND</b>       |
| 12             | /RESET           |
| 13             | <b>GND</b>       |
| 14             | /ACK             |
| 15             | <b>GND</b>       |
| 16             | A1               |
| 17             | <b>GND</b>       |
| 18             | R/W              |
| 19             | /DRQ             |

Tableau 4: Brochage du connecteur 19 pins D-SUB ACSI

## **Brochage du connecteur 25 pin D-SUB SCSI**

| No Pin         | <b>Fonction</b> |
|----------------|-----------------|
| $\mathbf{1}$   | /REQ            |
| $\overline{2}$ | /MSG            |
| $\overline{3}$ | I/O             |
| $\overline{4}$ | /RST            |
| 5              | /ACK            |
| 6              | <b>BSY</b>      |
| $\overline{7}$ | <b>GND</b>      |
| 8              | DB <sub>0</sub> |
| 9              | <b>GND</b>      |
| 10             | DB <sub>3</sub> |
| 11             | DB5             |
| 12             | DB <sub>6</sub> |
| 13             | DB7             |
| 14             | <b>GND</b>      |
| 15             | C/D             |
| 16             | <b>GND</b>      |
| 17             | /ATN            |
| 18             | <b>GND</b>      |
| 19             | /SEL            |
| 20             | <b>PARITY</b>   |
| 21             | DB1             |
| 22             | DB <sub>2</sub> |
| 23             | DB4             |
| 24             | <b>GND</b>      |
| 25             | <b>TMPWR</b>    |

Tableau 5: Brochage du connecteur 25 pins D-SUB SCSI

## **Connections du câble ACSI-GigaFile**

| GigaFile 26 pins ACSI 19 pins |                |
|-------------------------------|----------------|
| $\mathbf{1}$                  | 8              |
| $\overline{c}$                | 11             |
| 3                             | $\overline{7}$ |
| $\overline{4}$                | 13             |
| 5                             | 6              |
| 6                             | 15             |
| $\boldsymbol{7}$              | 5              |
| 8                             | 17             |
| 9                             | $\overline{4}$ |
| 10                            | n.c.           |
| 11                            | 3              |
| 12                            | n.c.           |
| 13                            | $\overline{2}$ |
| 14                            | n.c.           |
| 15                            | $\mathbf{1}$   |
| 16                            | GND (0V)       |
| 17                            | n.c.           |
| 18                            | n.c.           |
| 19                            | $VCC (+5V)$    |
| 20                            | 14             |
| 21                            | 19             |
| 22                            | 9              |
| 23                            | 12             |
| 24                            | 16             |
| 25                            | $10\,$         |
| 26                            | 18             |

**Tableau 6: Connection du câble ACSI-GigaFile** 

#### **Connections du câble 'Suska-III-C'-GigaFile**

Le disque *GigaFile* est prévu dès l'origine pour fonctionner avec la carteSuska-III-C. Il peut être connecté directement sur le connecteur ACSI de la carte Suska-III-C sans nécessiter de câble d'adaptation. Si un câble devait cependant être utilisé, il s'agit d'une connection 1:1 à 26 broches. Dans ce cas, le câble doit comporter un connecteur HD-D-SUB femelle à une des extrémités, et un mâle à son autre extrémité.

## **Connections du câble SCSI-GigaFile**

| <b>GigaFile 26 pins</b> | SCSI 25 pins   |
|-------------------------|----------------|
| $\mathbf{1}$            | 13             |
| $\overline{c}$          | 9              |
| $\overline{3}$          | 12             |
| $\overline{4}$          | n.c.           |
| 5                       | 11             |
| 6                       | n.c.           |
| $\overline{7}$          | 23             |
| 8                       | 16             |
| 9                       | 10             |
| 10                      | 20             |
| 11                      | 22             |
| 12                      | 14             |
| 13                      | 21             |
| 14                      | 18             |
| 15                      | 8              |
| 16                      | 24             |
| 17                      | $\overline{4}$ |
| 18                      | 3              |
| 19                      | 25             |
| 20                      | 5              |
| 21                      | $\mathbf{1}$   |
| 22                      | 15             |
| 23                      | $\overline{4}$ |
| 24                      | $\overline{c}$ |
| 25                      | 6              |
| 26                      | 19             |

**Tableau 7: Connection du câble SCSI-GigaFile** 

## *Le disque GigaFile connecté au bus interne des STE et Stacy*

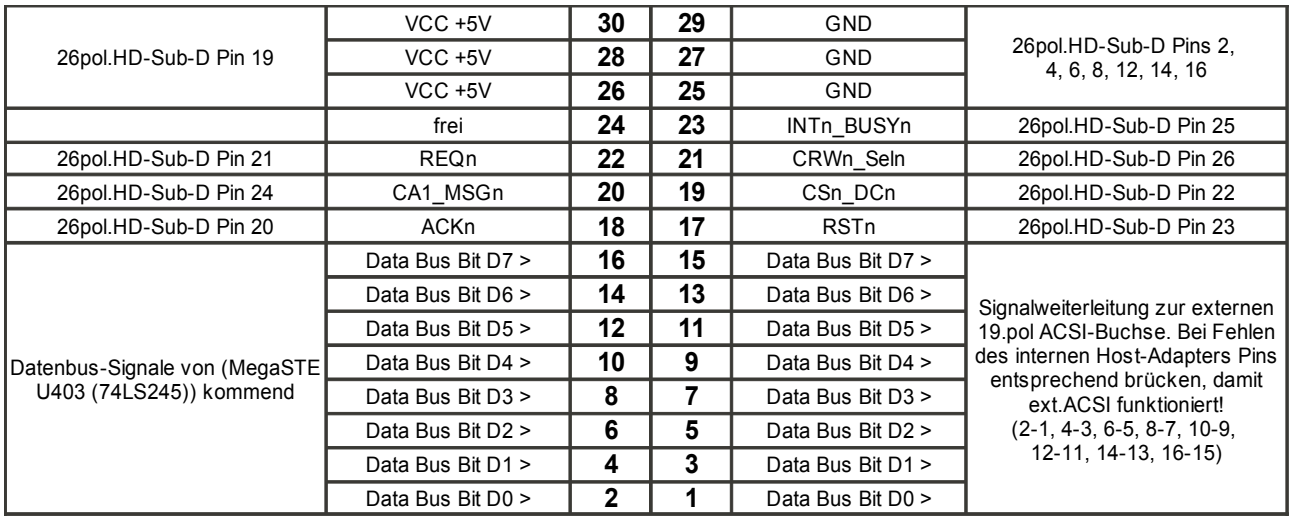

*Mit freundlicher Unterstützung von U. Stapelkamp.*

Tableau 8: Connection du HD-D-Sub 30 pins du Gigafile au MegaSTE J402 (et Stacy, J11?)

## **Notes**